## Guide til bruk av Korhåndboka

## **1.** Legge til punkter i oversikten:

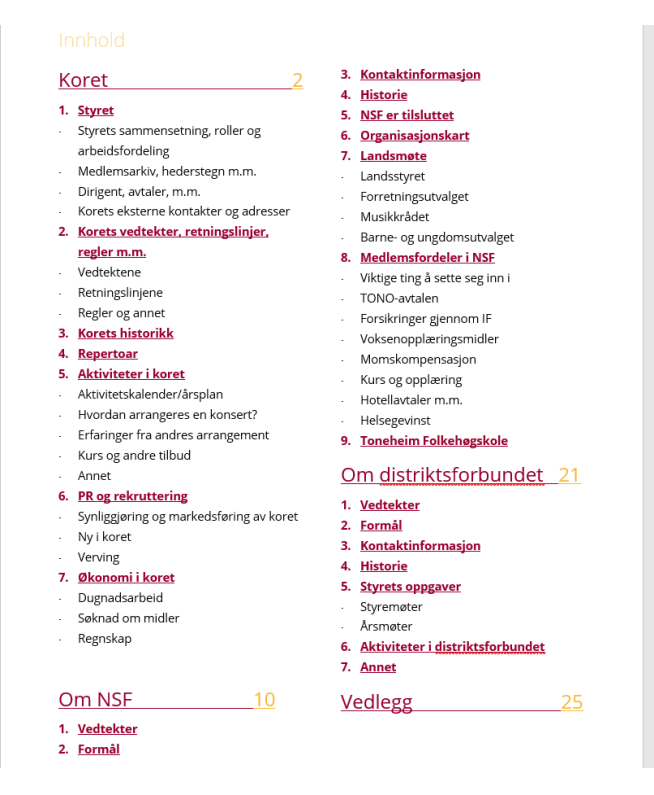

Trykk på **<enter>** tasten der du ønsker å legge til et punkt, til du får en tom linje (uten innrykk). Skriv deretter inn tallet som kommer etter foregående punkt-tall. Hvis det er innrykk, kan det hende du må trykke på tilbake-tasten på tastaturet, da skal det se slik ut:

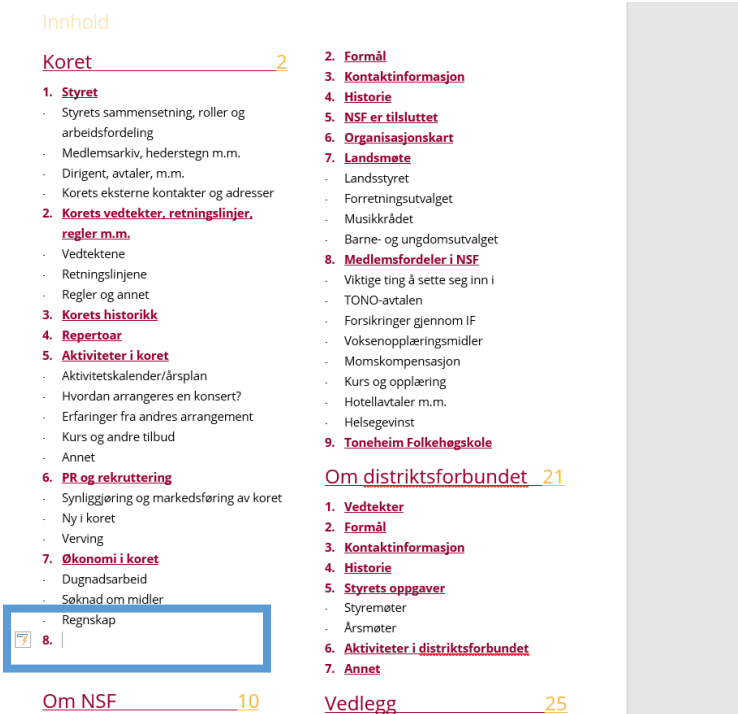

## **2.** Endre sidetall i oversikten

Dersom sider legges til, bør sidetallet i oversikten endres. Da vi har tatt høyde for både digital versjon og trykkversjon, samtidig som det skal være enkelt i bruk for alle, så må dette gjøres manuelt.

• Skriv inn korrekt tall som samsvarer med sidetallet for siden.